## Modifier la page<br>d'accueil de l'école (1D)

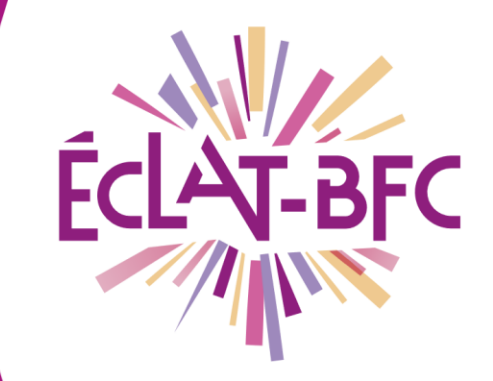

Organisation pédagogique

**Chefs d'établissement** 

## **Problème évoqué**

La page d'accueil est ce que l'école présente généralement au public. Une version par défaut existe mais il est possible de la modifier voire même d'en créer une nouvelle. Comment faire ?

## **Solution proposée**

Une fois connecté en tant qu'administrateur de l'ENT, cliquer sur « Publication » dans la barre de menu de gauche, puis sur « Gestion page d'accueil ».

Vous pouvez modifier la page d'accueil par défaut en cliquant sur « Modifier » ou créer une nouvelle page d'accueil en cliquant en haut à droite sur « Créer une version ».

Vous pouvez paramétrer chaque bloc en cliquant sur « configurer » (dans le cas d'une création, il faudra commencer par indiquer le type de contenu).

Vous pouvez enregistrer plusieurs versions à l'avance, voir leur rendu en cliquant sur « Prévisualiser », et ne les activer qu'au moment qui vous semble opportun en cliquant sur « Mettre en ligne ».

## *Ressources*

► Voir le vidéo-tutoriel « Modifier la page d'accueil d'une école » disponible sur le site [Num@rique circo 25.](http://numerique.circo25.ac-besancon.fr/les-tutos-de-lent-eclat-bfc/)

> **DÉLÉGATION RÉGIONALE** DU NUMÉRIQUE POUR L'ÉDUCATION **BOURGOGNE-FRANCHE-COMTÉ**

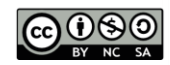